## Select Student > Portfolio

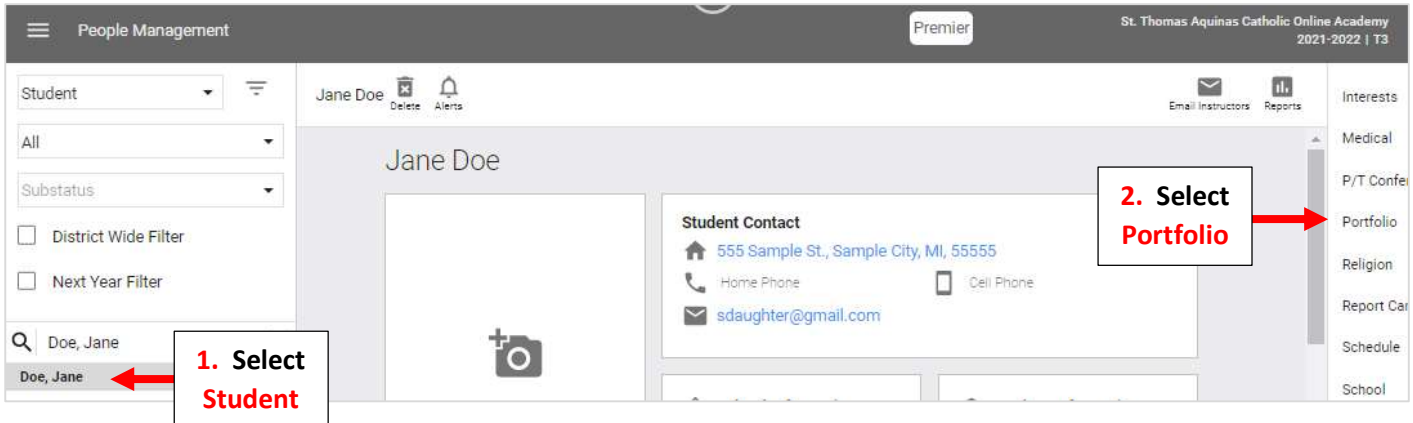

## Select All Document Types Menu

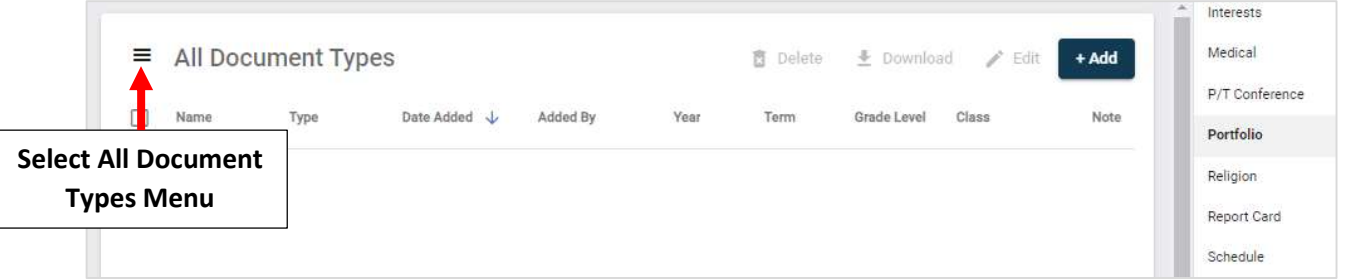

Verify the Toggle for "View by all Staff" is set to (Green) and Click Anywhere in Shaded Area to Return to Previous Menu

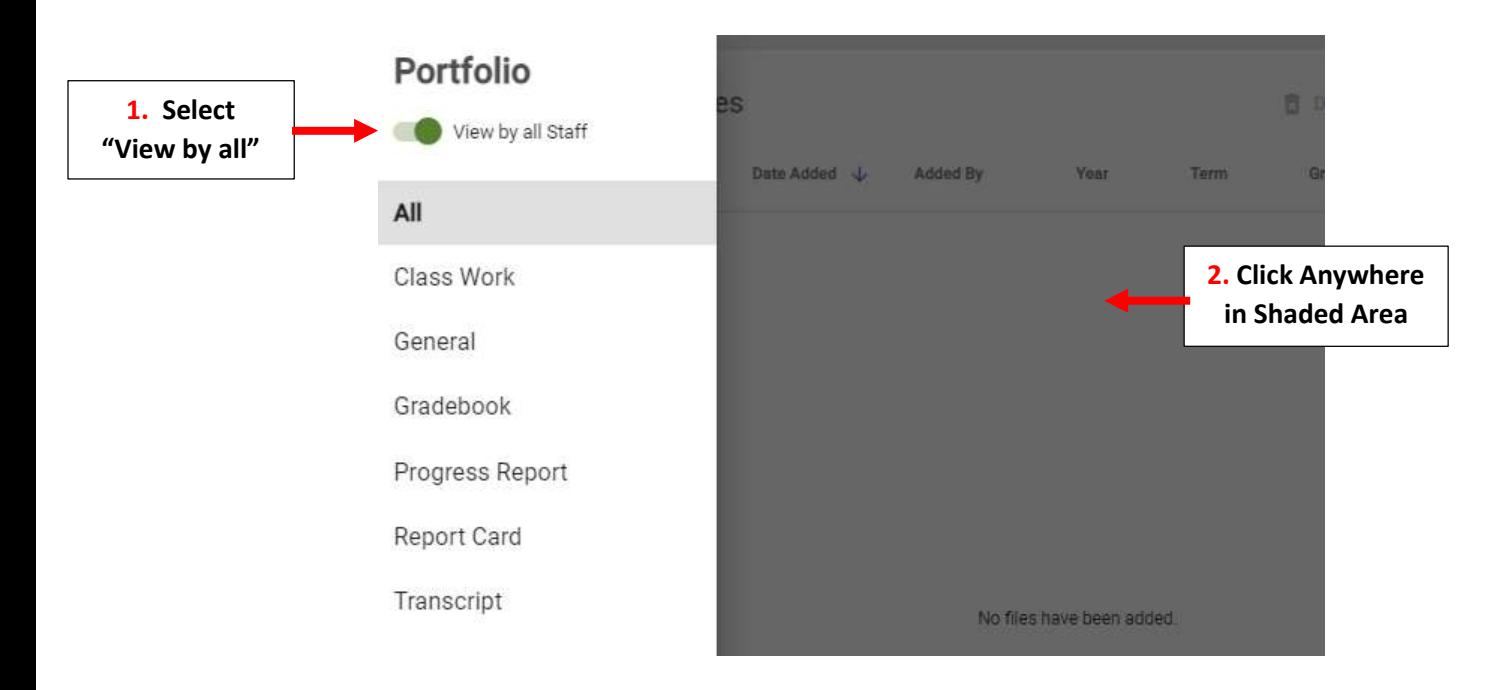

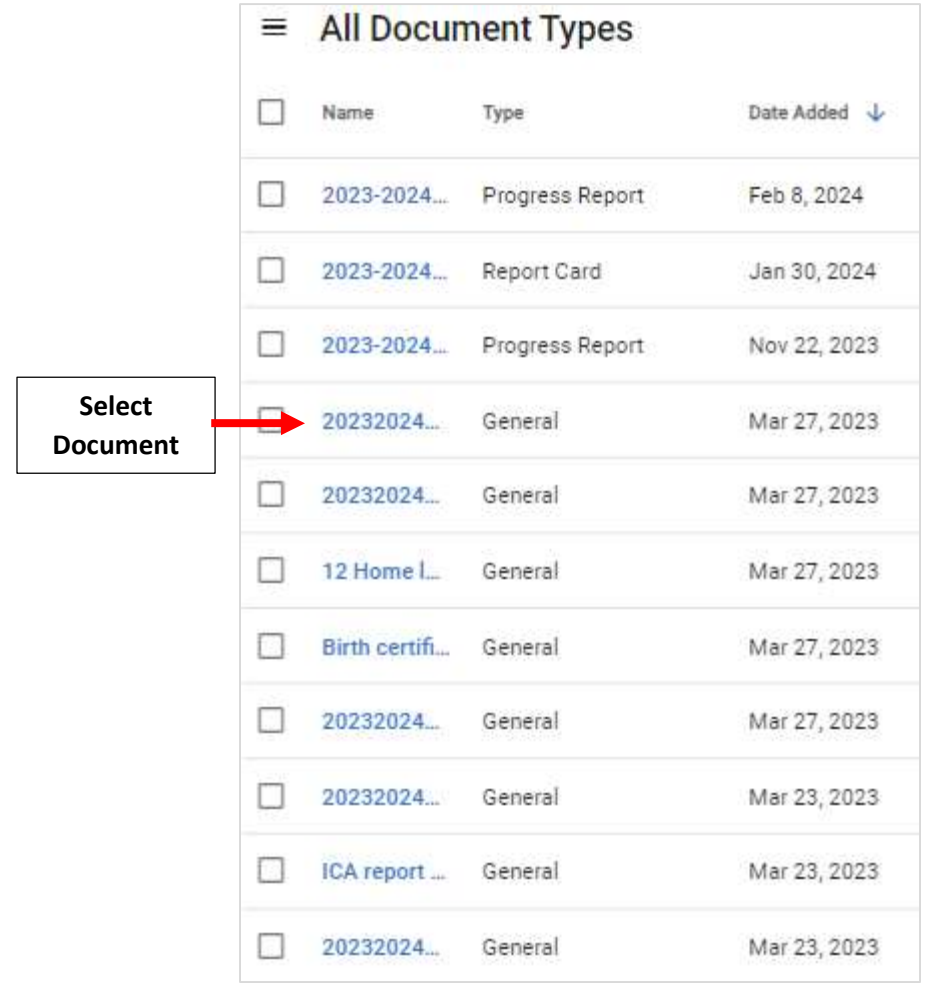